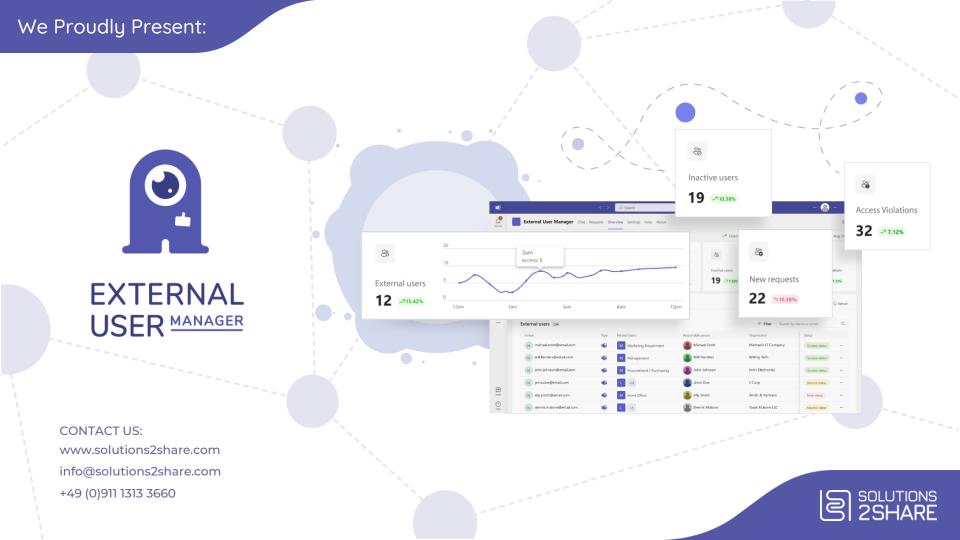

### External User Manager Features

- Dashboard with comprehensive information about external users, their status and connected Teams
- Request access for guest users in Teams and Microsoft 365 groups
- Request & approval workflow
- Lifecycle management: Remove guest users automatically, based on predefined rules or inactivity
- Onboarding portal: Provide compliance documents such as PDFs, videos, HTML pages (e.g. NDAs, GDPR agreements, onboarding videos, etc.)
- Reminder and automated rejection if onboarding is not completed
- Import existing guests: Apply lifecycles, start or skip onboarding, automatically run the import every X days

- Metadata for guests
- Access control
- Access history
- Access review process with automated notifications
- Offboarding notifications
- Deactivate existing Teams / Groups for external access
- Reports
  - Active users
  - Access review
- Optional add-ons:
  - Webhook (for SaaS customers)
  - · SharePoint site blocker
  - REST API
  - Flows

Nice to Meet you! Hi! I am Eumy.

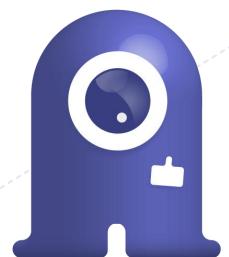

Team members can request access for guest users in the tab "Externals" from within the Team.

Team owners see a list of all open requests, ...

...as well as all currently active external users.

Request New Guest Users

Request new guest users by clicking on this button.

Team owners are set as approvers by default. (Optionally, you can instead give approval rights to your admins.)

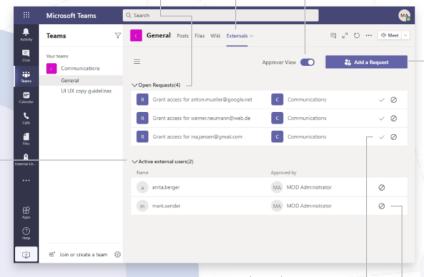

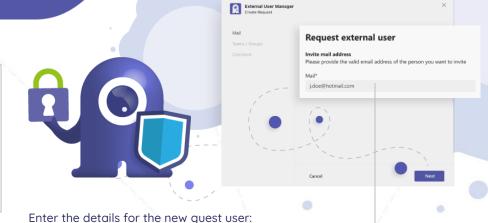

#### Invite E-Mail

Enter the e-mail address of the guest user. (Note: The guest needs to have a Microsoft 365 work or school account. If they do not have one, they will be prompted to create a free Microsoft account associated with their email before they can join your Team/Group.)

#### Teams / Groups

Select one or more Team/Group.

#### Comment

Add a comment explaining why the new guest user should have access.

After you have filled in all fields, click on "Next".

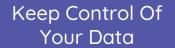

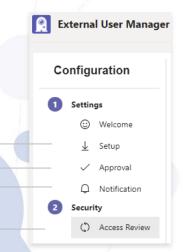

0

Grant permissions to the External User

Set up the approval

additional approvers.

notifications the users

Configure an access

regularly check your

review process to

external users.

and you yourself

want to receive.

Manager app.

process and, if necessary, define

Select which

External User Manager offers detailed reports on:

- the average number of external users over time
- the average number of new external users over time

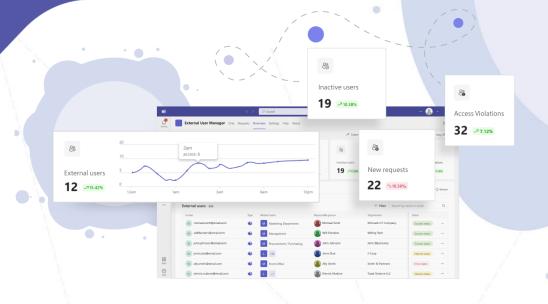

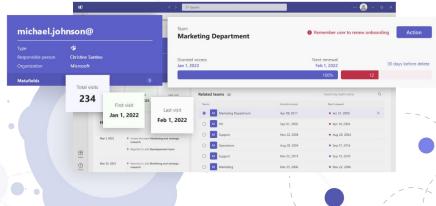

## Onboarding Process For External Users

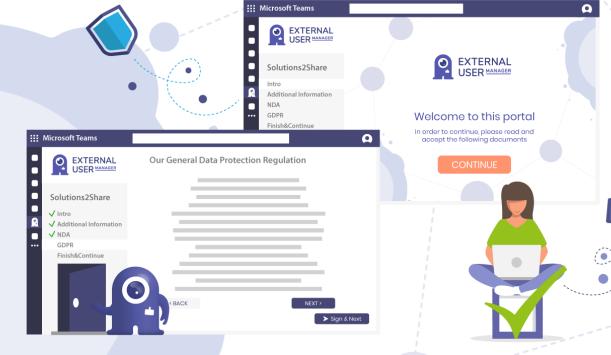

External User Manager's integrated onboarding process helps you set binding guidelines and offer guest users the best start possible.

The onboarding process is completely adaptable to your requirements. Apart from the customizable logo, you can:

- ask the external user for additional information
- offer documents to read and sign (GDPR, NDA, communication rules etc.)
- integrate videos to view and sign
- offer helpful information about your company (organization charts, contact persons etc.)

Afterwards, download all signed documents at any time.

# What About Microsoft's Features?

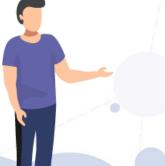

Comparison of External User Manager vs. Microsoft out-of-the-box

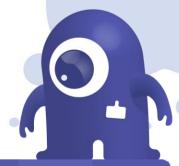

| 1 |                             | Request &<br>approval<br>workflow | Metadata<br>for guests | Naming<br>conventions | Lifecycle<br>management  | Onboarding<br>portal with<br>compliance docs | Deactivate<br>existing teams<br>for guests | Check access<br>agreements:<br>NDA, GDPR | Access<br>review<br>process | Lifecycle & access review notifications | Manage<br>already<br>existing guests | Add-ons:<br>Webhook, REST<br>API, flows |
|---|-----------------------------|-----------------------------------|------------------------|-----------------------|--------------------------|----------------------------------------------|--------------------------------------------|------------------------------------------|-----------------------------|-----------------------------------------|--------------------------------------|-----------------------------------------|
|   | External<br>User<br>Manager | <b>~</b>                          | <b>✓</b>               | <b>✓</b>              | <b>✓</b>                 | <b>✓</b>                                     | <b>✓</b>                                   | <b>✓</b>                                 | <b>✓</b>                    | <b>✓</b>                                | <b>✓</b>                             | <b>y</b>                                |
|   | Microsoft<br>ootb           | <b>/</b>                          | x                      | ×                     | only with<br>E5 license* | x                                            | x                                          | x                                        | only with<br>E5 license*    | x                                       | ×                                    | X                                       |

<sup>\*</sup> or additional security license

## External User Manager Roadmap

In our roadmap for External User Manager, you will always find the latest information on planned features. You also have the opportunity to vote on topics or provide feedback and ideas!

### https://app.loopedin.io/external-user-manager

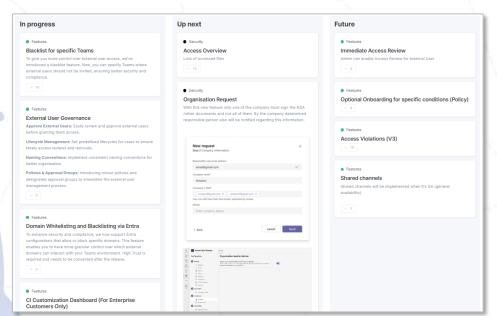

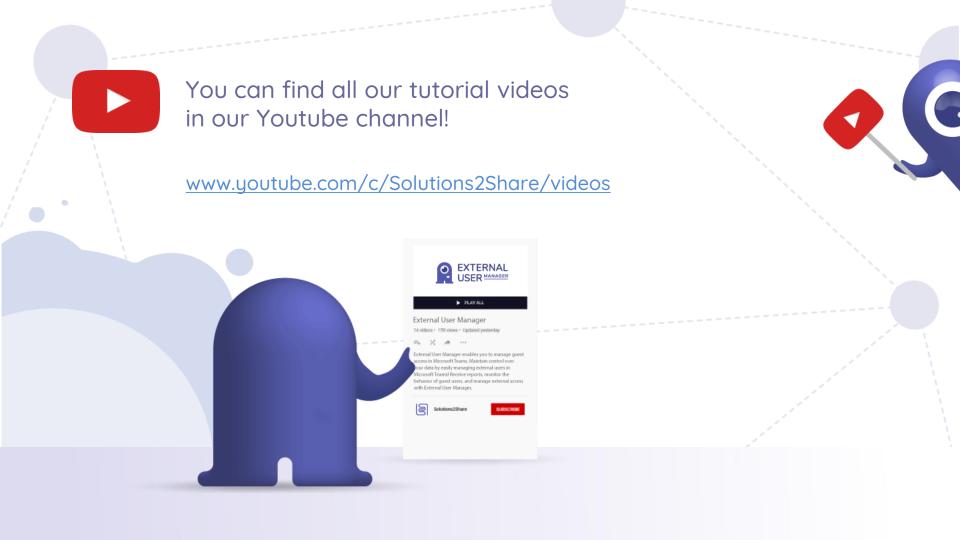